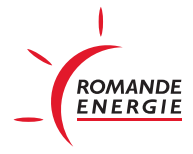

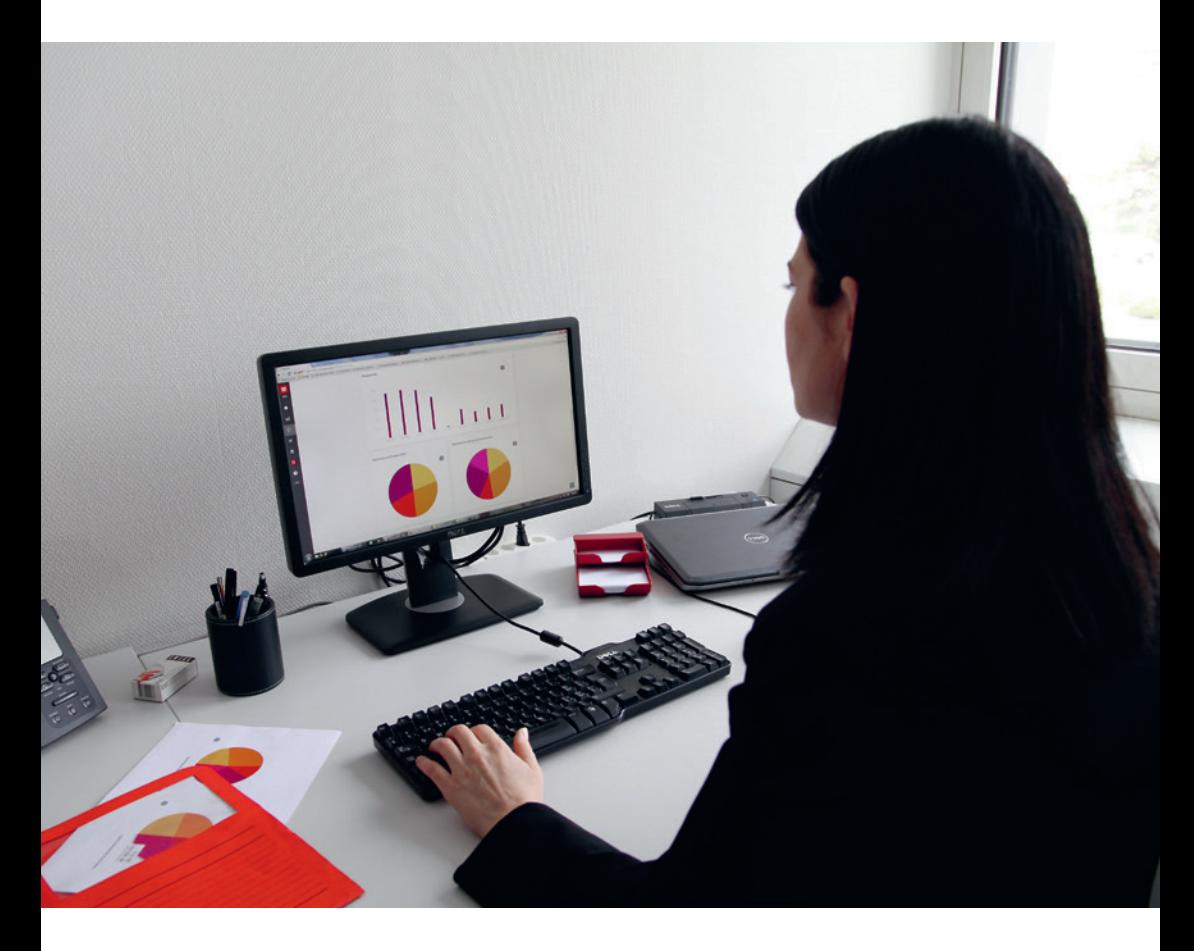

# PORTAIL **PRO**

Suivez et analysez vos consommations et vos dépenses

### IDENTIFIEZ EN UN CLIN D'ŒIL **LES PARAMÈTRES LIÉS À VOS CONSOMMATIONS D'ÉLECTRICITÉ**

#### **www.romande-energie.ch/professionnels**

Avec le Portail Pro, Romande Energie met à votre disposition un outil de suivi, simple et efficace, qui vous aidera à gérer les dépenses d'électricité de vos infrastructures.

Regroupant toutes les fonctionnalités nécessaires au bon suivi de vos consommations, ce portail en ligne bénéficie aussi d'un tableau de bord qui vous présente de façon synthétique les données et les évolutions clés de vos dépenses électriques.

- **A.** A partir du menu d'accueil, vous accédez en un clic au contenu qui vous intéresse.
- **B**. Vous accédez à un comparatif qui confronte les consommations d'un mois ou d'une année à l'autre.

#### VISUALISEZ LE DÉTAIL **DE VOS CONSOMMATIONS**

Pour vous informer ou pour entreprendre de nouvelles mesures d'économies d'énergie, le Portail Pro vous permet une analyse précise des coûts, par période et par site.

- **C.** Vous connaissez la consommation totale et la puissance maximale de chaque site.
- **D.** Vous voyez les détails de l'énergie facturée, des coûts d'acheminement et des taxes.
- **E.** Si vous souhaitez ajouter des annotations à ces mesures, vous pouvez télécharger les tableaux au format PDF ou Excel.

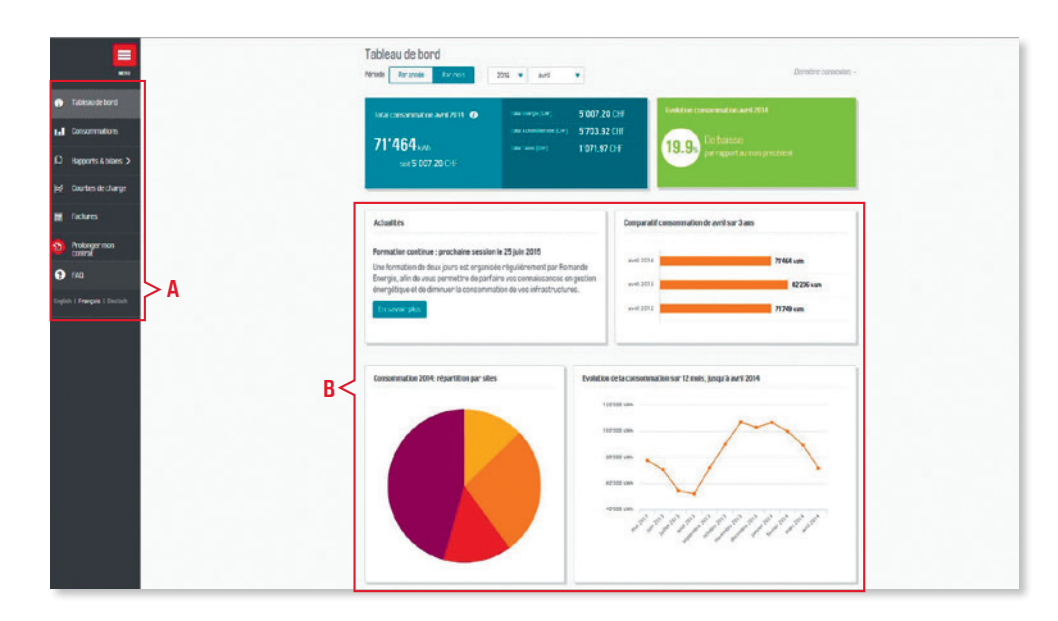

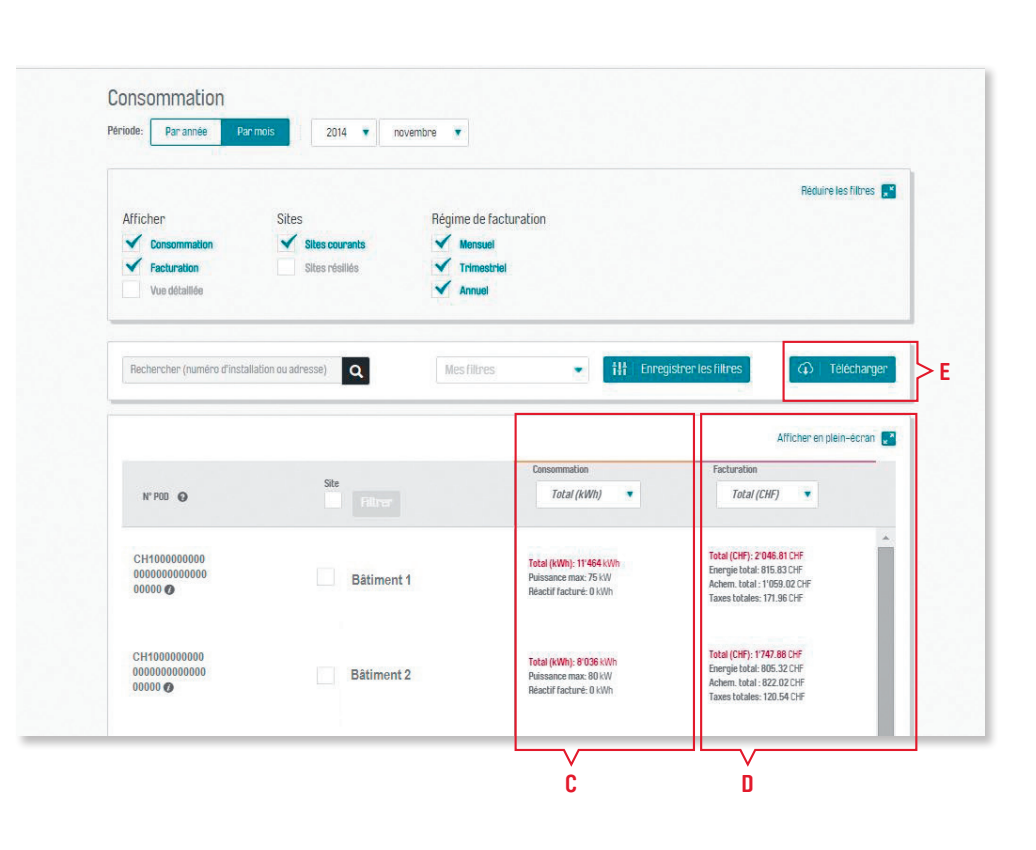

### GÉNÉREZ DES RAPPORTS **DE CONSOMMATIONS PERSONNALISÉS**

Etablir des rapports de consommation d'électricité est important. Cela permet de mettre en relation plusieurs variables déterminantes dans le but d'optimiser votre stratégie énergétique.

- **F.** Selon vos besoins, vous générez des rapports hebdomadaires, mensuels ou annuels. Ceuxci vous permettant de visualiser un comparatif de vos consommations sur 3 ans.
- **G.** Toutes les données des rapports sont représentées sous forme graphique et statistique afin de faciliter leur interprétation.

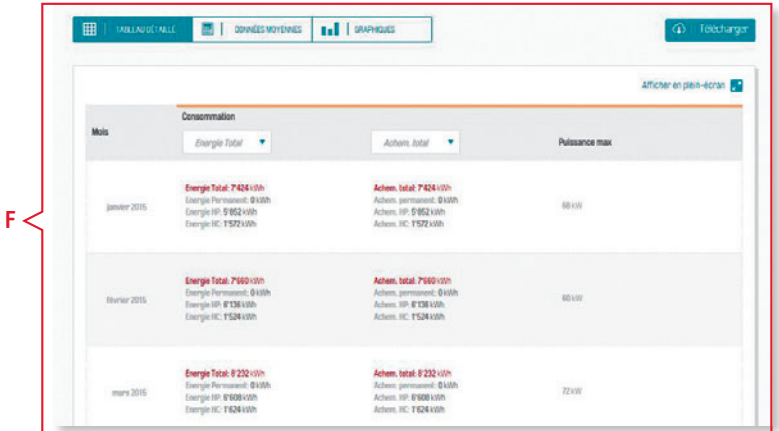

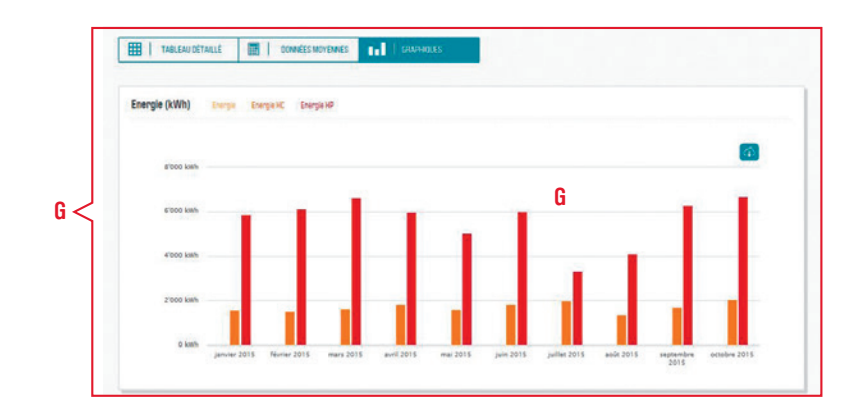

**H.** Vous pouvez faire des comparaisons entre un ou plusieurs sites, notamment en termes de consommations électriques et de dépenses.

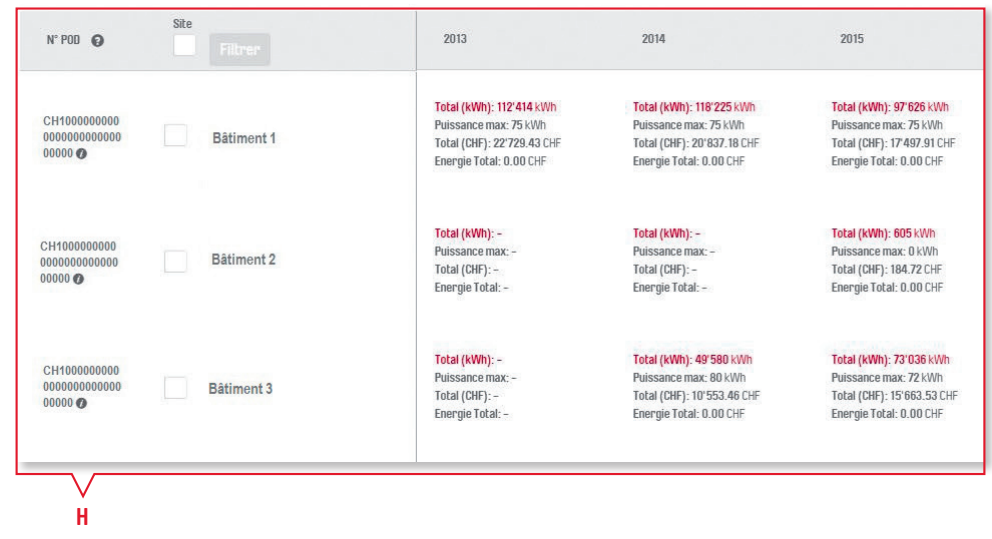

#### ANALYSEZ VOS COURBES DE CHARGE **POUR RÉDUIRE VOTRE CONSOMMATION**

Grâce aux courbes de charge, vous pouvez identifier les moments durant lesquels vos bâtiments et vos installations consomment le plus. La vision de ces courbes est disponible uniquement pour les sites télérelevés.

- **I.** Vous avez la possibilité d'observer jusqu'à **L.** trois courbes de charge, sur une période donnée : une heure, un jour, un mois, une année ou une durée personnalisée.
- **J.** Vous pouvez comparer une courbe de charge sur deux périodes de temps différentes.
- **K.** Vous avez aussi une vision de votre courbe de charge d'énergie réactive.
- **L.** Vous pouvez exporter vos données au ¼ horaire sur Excel.

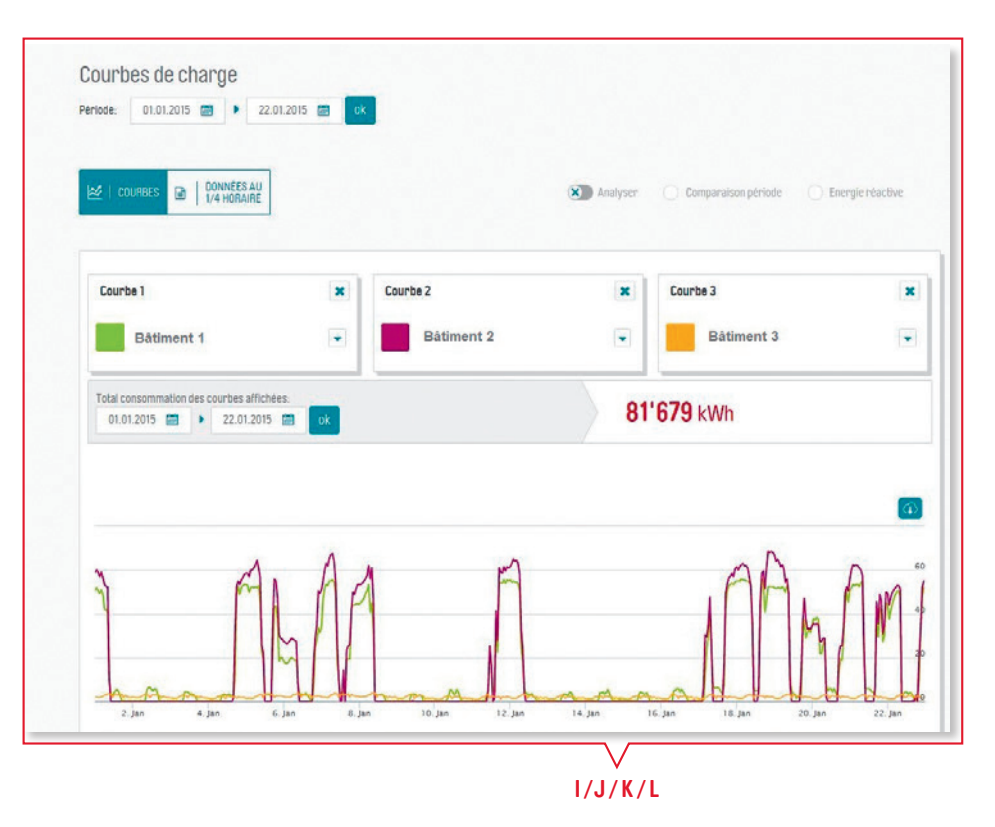

## GÉREZ VOS ACCÈS **ET CONTRÔLEZ VOS SITES EN TOUTE FACILITÉ ET SÉCURITÉ**

En tant qu'administrateur du Portail Pro, vous pouvez créer des comptes pour des utilisateurs tiers comme vos collaborateurs par exemple. Vous pouvez aussi avoir un aperçu complet des caractéristiques de chacun de vos sites. Pour votre comptabilité, vous avez accès aux factures de tous vos sites.

- **•** Vous attribuez les accès et choisissez les fonctionnalités que vous souhaitez partager (possibilité de configurer des profils techniques ou financiers).
- **•** Vous visualisez l'ensemble des sites de consommation et filtrez ceux qui vous intéressent.
- **•** Pour chaque site, vous pouvez notamment consulter le type et la référence de facturation, son adresse ou encore le niveau de tension.
- **•** Pour faciliter la gestion administrative du site, vous avez la possibilité de télécharger toutes ces informations au format PDF.
- **•** Vous configurez les envois des courbes de charge et des rapports de consommation, aux dates et aux fréquences voulues.
- **•** Vous pouvez visualiser et télécharger les factures des bâtiments sélectionnés.
- **•** Vous pouvez disposer d'un accès à l'ensemble de vos informations 24/24 heures et 7/7 jours.

#### **PROLONGEZ VOTRE CONTRAT EN QUELQUES CLICS !**

- **•** Vous pouvez prolonger votre contrat de fourniture d'électricité directement depuis votre PORTAIL PRO.
- **•** Lorsque votre contrat peut être prolongé ou arrive à échéance, le menu «Prolonger mon contrat» s'affiche dans votre PORTAIL PRO.
- **•** Cette nouvelle fonctionnalité vous permet d'obtenir une offre sans engagement, puis une offre ferme.

#### **VOTRE PORTAIL PRO** WWW.ROMANDE-ENERGIE.CH/PROFESSIONNELS

Romande Energie SA Rue de Lausanne 53 - CH-1110 Morges 0800 233 826 entreprises@romande-energie.ch **WWW.ROMANDE-ENERGIE.CH**

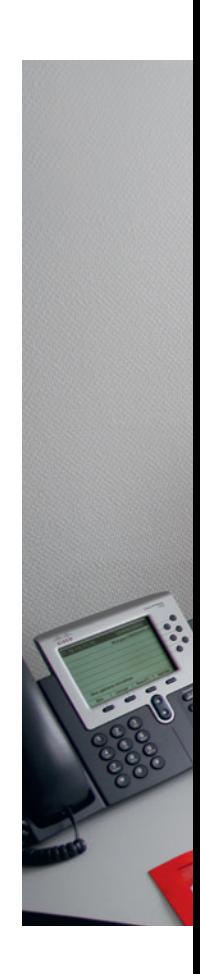